Project #1 / HTML + CSS: Technical Basis / My Favorite Things Page

### ASSIGNMENT

This project teaches basics for the technical construction of a static, standards-compliant web page; that is, a page with content production in HTML and visual styling in CSS, that can be seen on a wide variety of screens. Your task is to create a functioning prototype in Dreamweaver for a single web page. This page will be about you and your favorite things. Introduce the content with a clever title and share 5–7 of your favorite things using images and descriptions. The content can be 5 of same category or a mixture of different types of things: favorite bands, foods, places, toys, etc. A template of files is provided for you to work from (download from the Basecamp page of the Camp Site).

Use a "normal flow" approach to your layout—the simplest form of layout—in order to be able to focus on learning how the code itself works (instead of more involved layouts), and to get used to a flexible medium.

From a design point of view, consider your one-page web site to be like a flexible brochure or poster. The design of the page should have artistic sensitivity in that it should be designed to unify the varied things that will be shown, and it should be expressive of your personality. All content does not have to appear above the fold, but the view above the fold should feel good.

Your project must contain the following:

- · Correct file management: Creation and use of an appropriate directory structure
- Mark-up: Work with the HTML mark-up provided for the "chunkification" of content. Also work with all of the supplied levels of hierarchical text (h1–h3 for relevant heading types, p for body copy, etc.). Regarding fonts: Typography can be harder to control in web design than in print media, but this is changing. You may only use web-safe font families (Verdana, Georgia, Garamond or Helvetica), or Google Web Fonts for this project. You may use more than one family in your design if it makes sense.
- css: Visual styling of any/all presentational choices must be through the external CSS file supplied, including any aesthetic imagery, patterns, line elements, etc. Note: content-based images go in the HTML.
- Written components: A page title and subtitle, an introductory paragraph about you, category names, and descriptions/captions for each favorite thing shown, links (as decribed below).
- Content images: An image representing you, and at least one image for each favorite thing category (Moving images are permitted if they are size/resolution appropriate, but this is not covered.)
- Links: Include and style at least two hyperlinks in the page. At least one link should go from something in one of the paragraphs to an external web site and open in a new window. The second link should be an email link to you from inside the footer. Additional, nav-based anchor links are optional.
- IDs and classes for tags: The use of ID(#) and class(.) selectors is strongly encouraged to get to know the customizing power that these options offer.

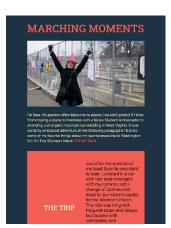

Sara Hughes

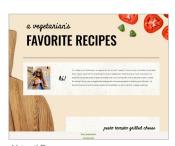

Abigail Dutra

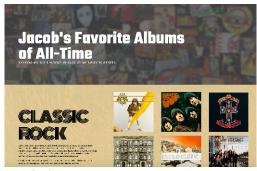

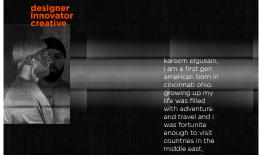

Iacob Castle

Kareem Elgusain

### PROCESS

- 1) Brainstorm content and visual design for your web site with pencil thumbnails.
- 2) Compose a mood board for the page design feel that you want.
- 3) Ensure a proper site directory (folder/file structure) with the root folder named "yourlastname\_proj1".
- 4) Create a "new site" in Dreamweaver following those instructions, supplied separately.
- 5) Incorporate content (any text and content images) as needed.\*
- 6) Using Dreamweaver as your text editor, "shape" the appearance of the HTML with style properties and values in the attached, external CSS file.
- 7) Test page appearance and functionality in browsers often as you work ("preview in browser").
- 8) No less than 15 minutes prior to the class start time, upload your entire project folder ("yourlastname\_proj1") to the ClassItems > Mader > ArtV 330 > Project 1 folder on our network.

## GRADE VALUES

Visual sensitivity (artistry and command of form) = 25%

Execution (fulfilling content and technical requirements) = 25%

Digital craftsmanship (file management and coding technique) = 25%

Participation (productively using time in class / asking questions / participating in discussion) = 15% Oral presentation = 10%

# TIPS

**KEEP THINGS SIMPLE!** Focus on getting to know how the syntax works by keeping things simple to start with. If things come easy to you, branch out after nailing the project requirements. Do not start with elaborate layout ideas if you're new to this medium.

YOUR WRITING Don't allow typos. Take care of the writing.

csss Students already familiar with HTML and CSS basics can begin to integrate intermediate techniques, such as more involved layout choices (CSS grid and flex), and a greater range of typefaces via @font-face rules, but be sure to nail the requirements listed in this brief first.

## DESIGN RESEARCH LEADS

onepagelove.com mediaqueri.es awwwards.com (one-pagers)

\*When images get inserted into html, they come in at the size the file is in Photoshop. To control the size of images in the layout, use css size settings. We'll look at how to do this together. If seeing images at the wrong size in place is uncom-fortable for you, add images after getting

other things styled.